# Smartfony i tablety na lekcjach fizyki

Elżbieta KAWECKA

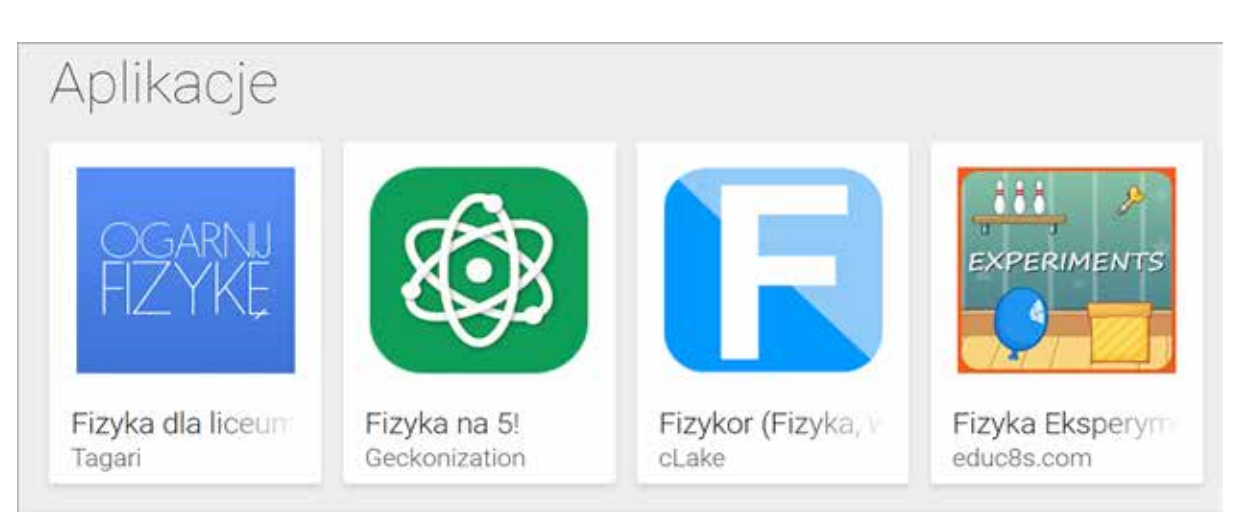

Rysunek 1. Cztery pierwsze aplikacje z fizyki na liście sklepu Google Play, https://play.google.com

Czy smartfony i tablety uczniowskie można zastosować do nauczania i uczenia się fizyki? Tak, ale pod warunkiem że wykorzystamy odpowiednie aplikacje edukacyjne. Zacznijmy od sklepu Google Play. Po wpisaniu słowa kluczowego "fizyka" pokazuje się szereg aplikacji na Androida. Pierwsze trzy zawierają zestawienie praw i wzorów z różnych działów fizyki, czwarta to gra Fizyka Eksperymenty. Czy warto z nich korzystać?

Moim zdaniem trzy pierwsze aplikacje lepiej zastąpić tzw. kartą wzorów (Wybrane wzory i stałe fizykochemiczne na egzamin maturalny z biologii, chemii i fizyki), która jest dostępna na stronie CKE1. Pozwoli to uczniom lepiej przygotować do egzaminu. Nie polecam też aplikacji Fizyka Eksperymenty. To gra zręcznościowa, która nie pomoże w nauce fizyki. Uważam, że aplikacje wykorzystywane do nauczania/uczenia się fizyki powinny być powiązane z wykonywaniem pomiarów, analizą wyników doświadczeń czy prowadzeniem interaktywnych symulacji zjawisk i procesów.

#### Pomiary ze smartfonem/tabletem

Wyszukiwanie aplikacji na stronie Google Play po wpisaniu słów "pomiary fizyka" daje listę wielu różnych aplikacji. Wybrałam kilka z nich, które polecam na lekcje fizyki, a także zajęcia pozalekcyjne oraz pomiary w terenie. Zacznijmy od dwóch bezpłatnych aplikacji umożliwiających pomiary z wieloma czujnikami, w które jest wyposażone nasze mobilne urządzenie. Są to: Physics Toolbox Sensor Suite i Phyphox.

<sup>1</sup> https://cke.gov.pl/images/\_EGZAMIN\_MATURALNY\_OD\_2015/Informatory/2015/MATURA\_2015\_Wybrane\_wzory\_i\_sta%C5%82e\_fizykochemiczne.pdf

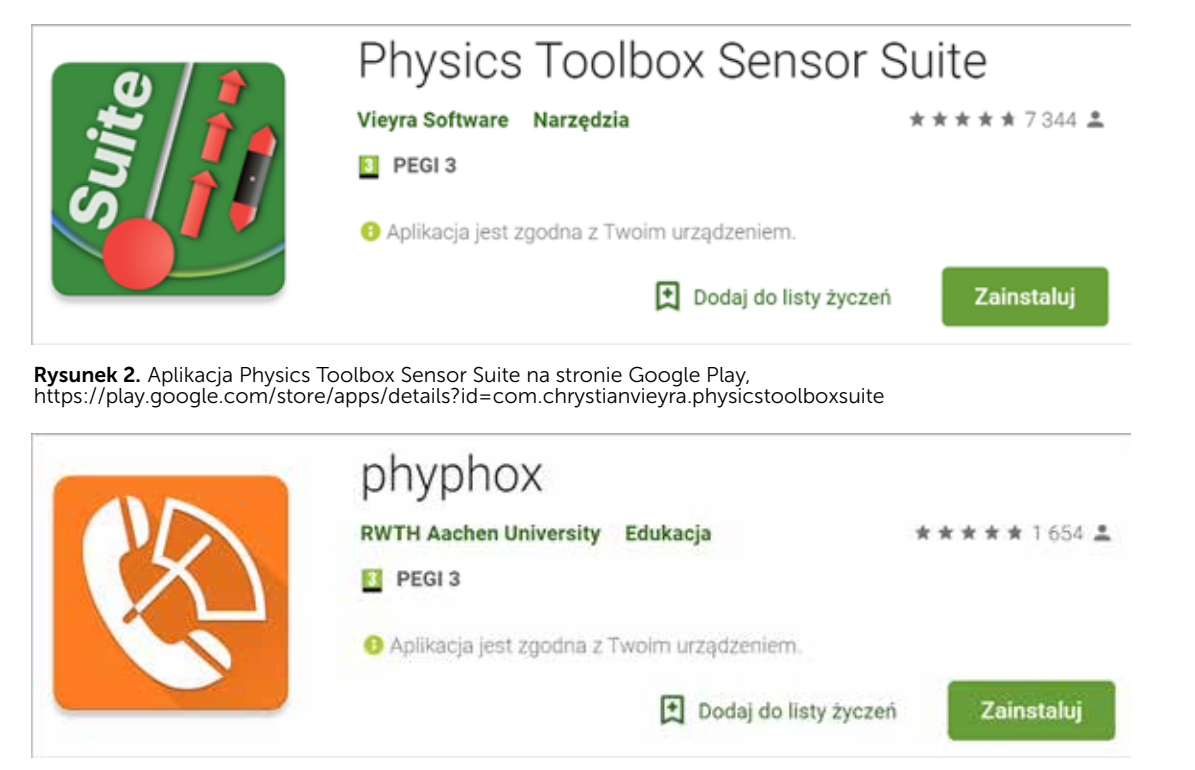

Rysunek 3. Aplikacja phyphox na stronie Google Play, https://play.google.com/store/apps/details?id=de.rwth\_aachen.phyphox

W obu aplikacjach wyświetlane są informacje o dostępnych czujnikach; nazwy czujników, których nie posiada nasz smartfon/tablet, są niepodświetlone.

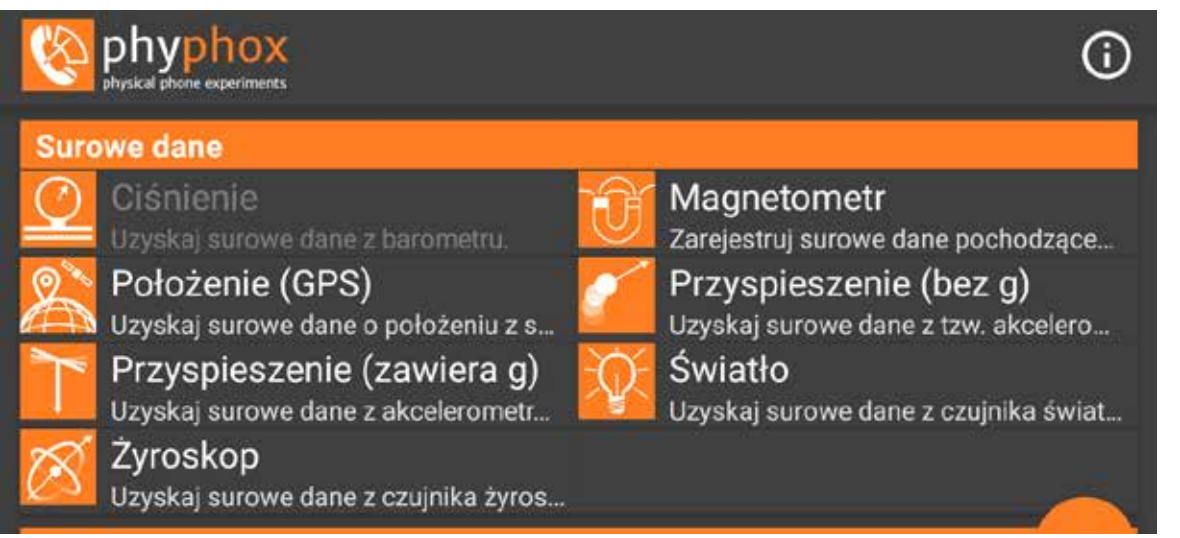

Rysunek 4. W aplikacji Phyphox jest możliwość rejestracji tzw. surowych danych – zbieranych przez czujniki naszego urządzenia – oraz korzystania z zestawów przygotowanych ćwiczeń.

Podczas rejestracji danych pomiarowych za pomocą aplikacji Physics Toolbox Sensor Suite obserwacja powstającego wykresu jest możliwa tylko, gdy pomiar wykonywany jest za pomocą jednego czujnika. Po zakończeniu rejestracji danych wykres znika, wyniki pomiarów mogą zostać zapisane w postaci pliku csv i przesłane do dalszej

obróbki i analizy. Przy pomiarach za pomocą kilku czujników nie ma możliwości obserwacji powstających wykresów w czasie rejestracji danych. Wykresy można utworzyć w arkuszu kalkulacyjnym po zakończeniu pomiaru.

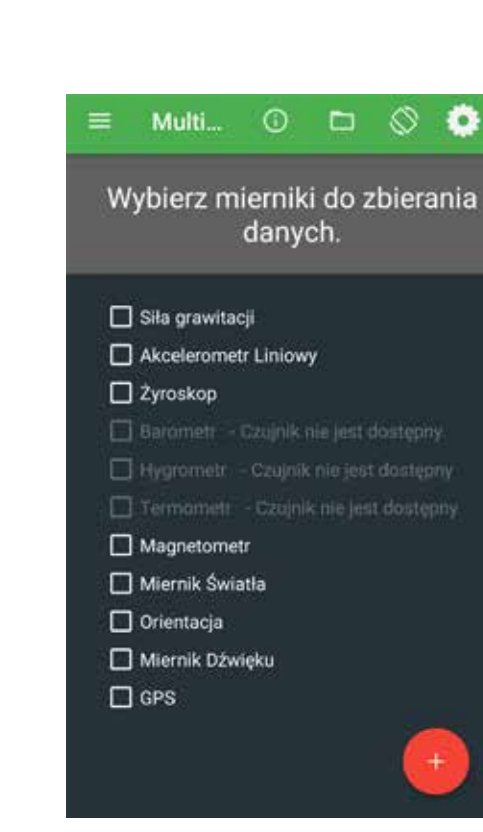

Rysunek 5. Multiraport w aplikacji Physics Toolbox Sensor Suite.

Aplikacja Phyphox umożliwia zapis danych w różnej postaci: jako plik csv, jako plik png zawierający wykresy czy w postaci wyników doświadczenia, które można ponownie obejrzeć w aplikacji. Phyphox zawiera też ćwiczenia z akustyki z wykorzystaniem mikrofonu, ćwiczenia z rejestracją ruchu, różne czasomierze i inne narzędzia. Użytkownik może zaprojektować i zapisać własne eksperymenty, wybierając różnorodne czujniki.

Autorzy obu aplikacji prowadzą strony internetowe zawierające materiały wspomagające wykorzystanie tych aplikacji w nauczaniu/uczeniu się fizyki<sup>2</sup>. Wyżej oceniam materiały przygotowane przez autorów aplikacji Phyphox – pracowników II Instytutu Fizyki Uniwersytetu RWTH w Aachen. Nazwa aplikacji jest skrótem nazwy projektu Physical Phone Experiments, w ramach którego nagrano wiele filmików ilustrujących ciekawe

Physics Toolbox Apps, https://www.vieyrasoftware.net oraz strona projektu phyphox: https://phyphox.org

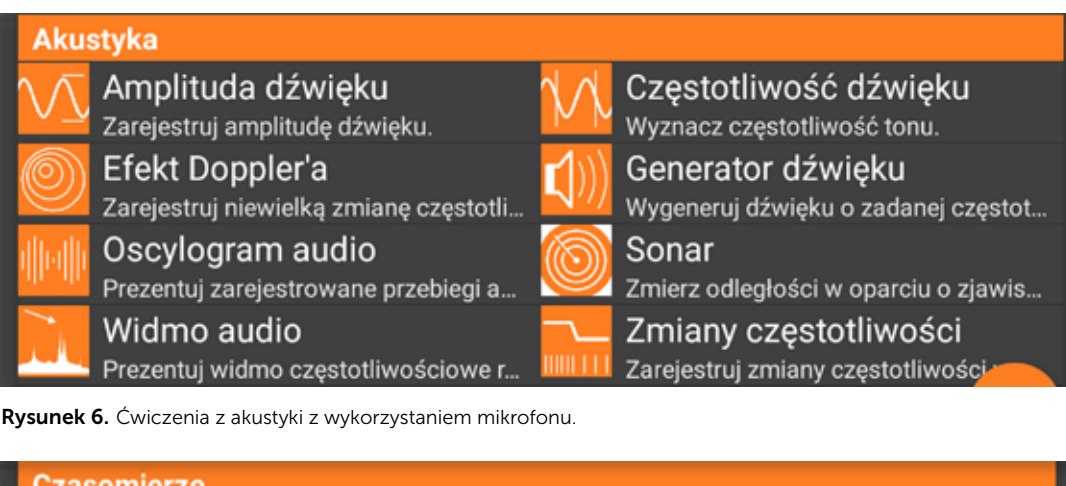

n

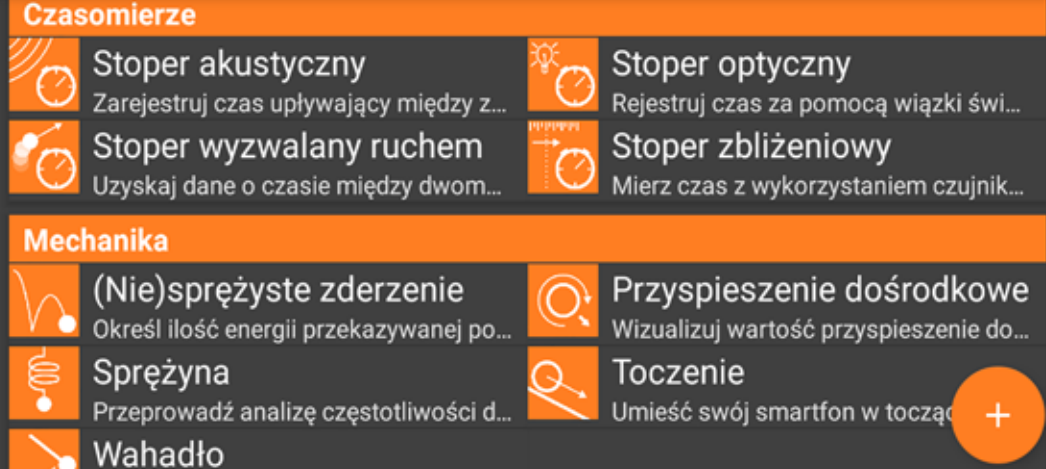

Rysunek 7. Ćwiczenia z pomiarem czasu oraz badaniem ruchu.

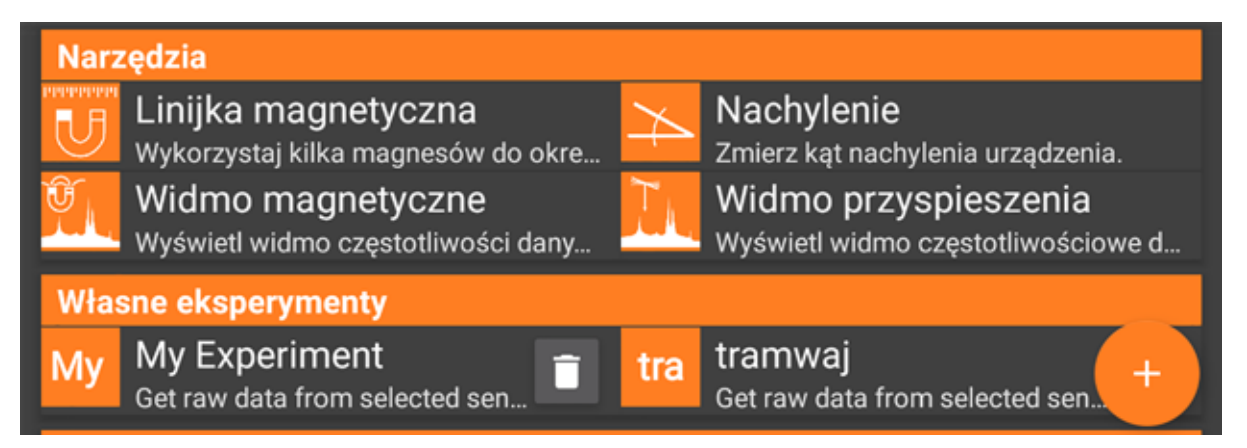

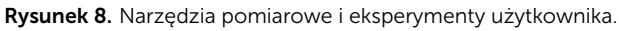

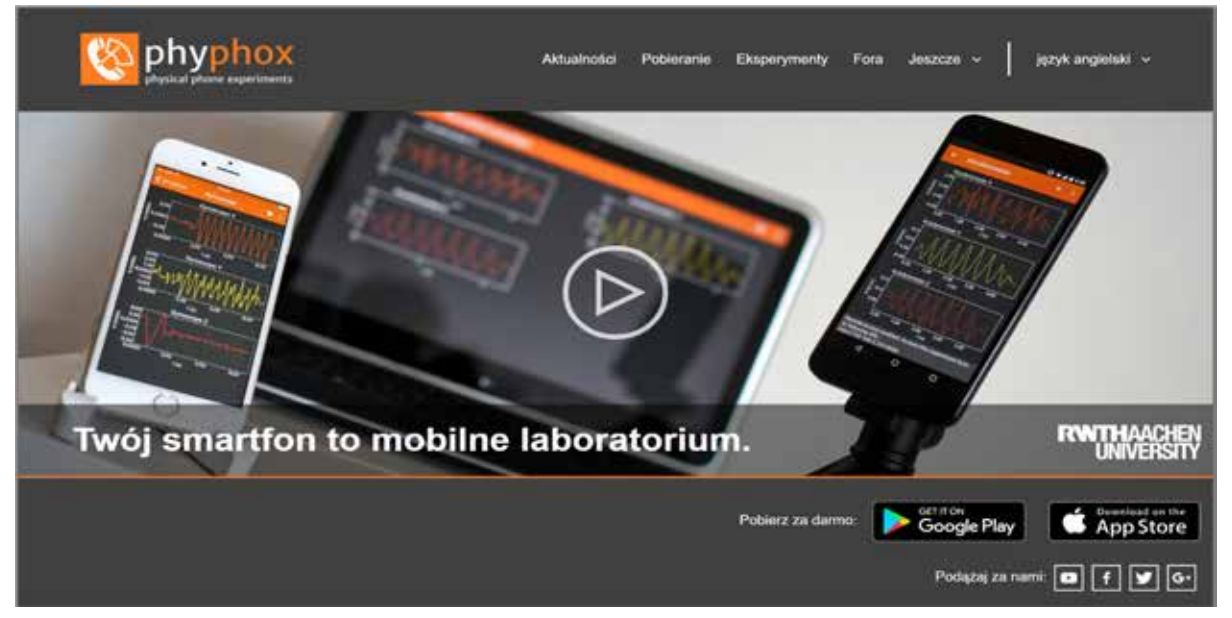

Rysunek 9. Strona główna projektu Phyphox. W zakładce Experiments bogata lista doświadczeń, filmy instruktażowe, karty pracy, https://phyphox.org

doświadczenia z wykorzystaniem nietypowych urządzeń, np. wirówki do sałaty czy tak popularnego ostatnio spinera. Opracowano też karty pracy do wybranych doświadczeń, na razie dostępne w języku niemieckim.

Aplikacja Phyphox została przetłumaczona na język polski przez dr. Tomasza Greczyłę, który omawia ją w poradniku "Wykorzystanie technologii informacyjno-komunikacyjnych w edukacji fizycznej"<sup>3</sup> oraz na prowadzonym przez siebie blogu<sup>4</sup>.

Poniżej przykładowe wyniki pomiarów, które wykonałam z wykorzystaniem aplikacji Phyphox zainstalowanej na smartfonie.

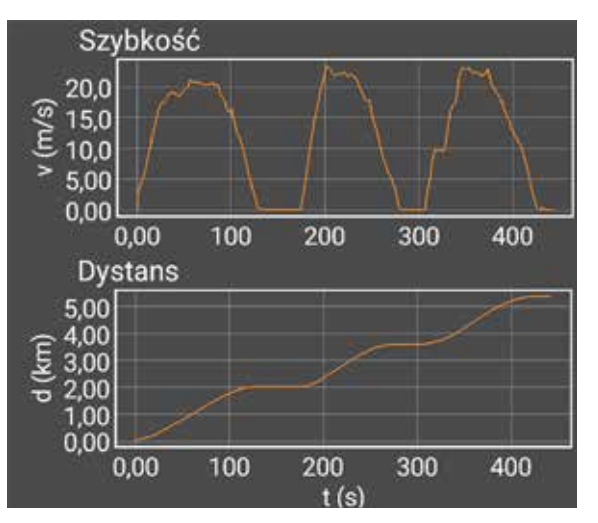

Rysunek 10. Wykresy zarejestrowane podczas jazdy pociągiem.

<sup>3</sup> Greczyło T. *Wykorzystanie technologii informacyjno-komunikacyjnych w edukacji fizycznej*, https://www.ore.edu.pl/wp-content/ plugins/download-attachments/includes/download.php?id=15644 <sup>4</sup> *Warsztat pracy nauczyciela*, https://warsztatpracynauczycieli. blogspot.com/2018/02/phypox-nowe-oblicze-doswiadczen.html

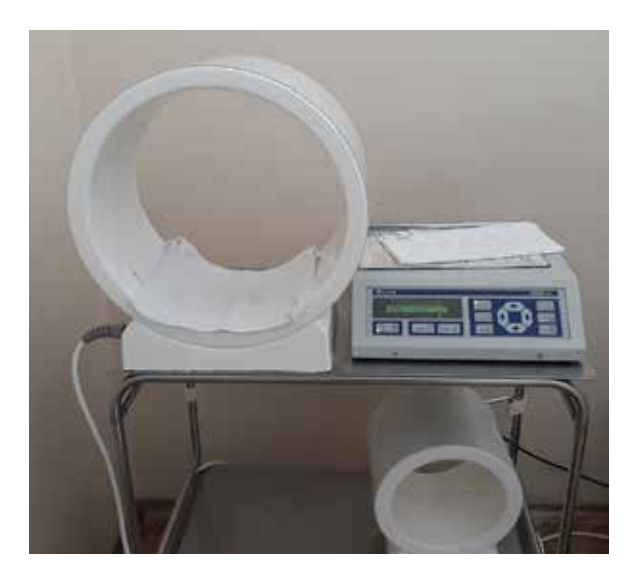

Rysunek 11 i 11a. Stosowane w rehabilitacji cewki, wytwarzające zmienne pole magnetyczne i wyniki pomiarów (po prawej).

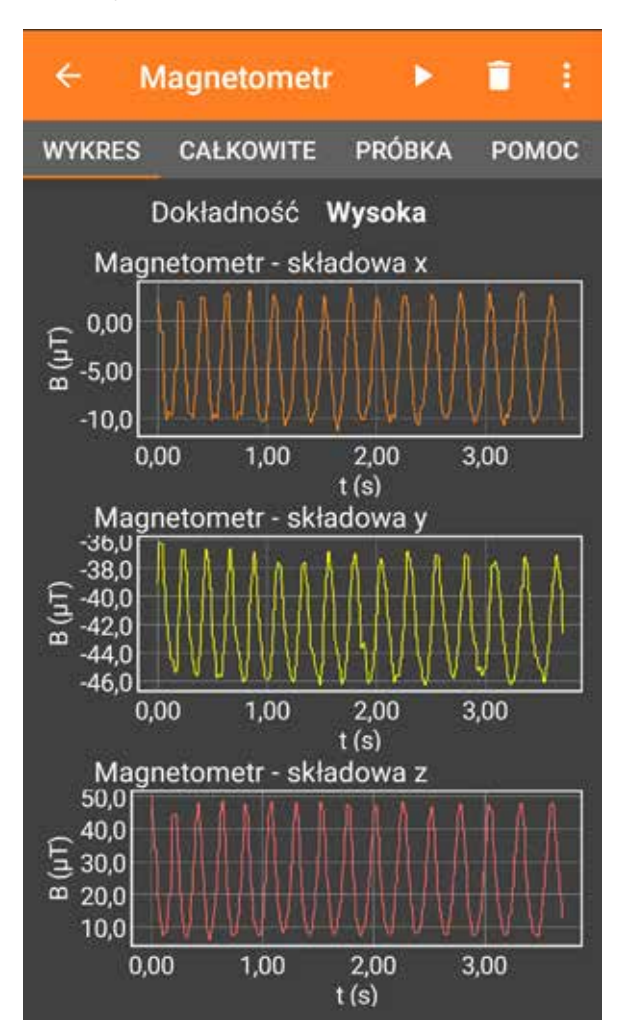

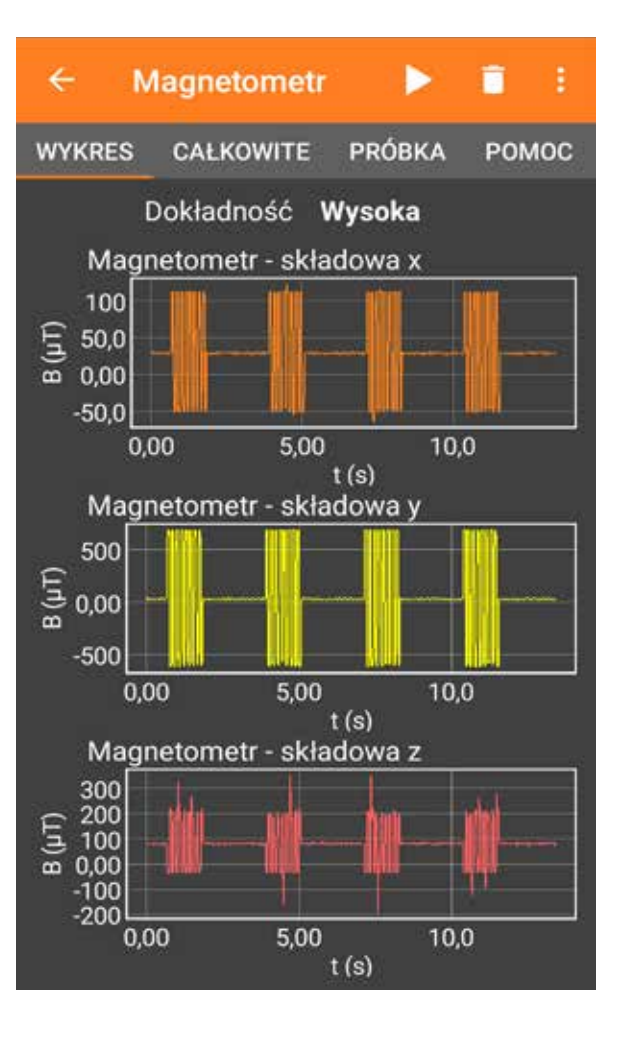

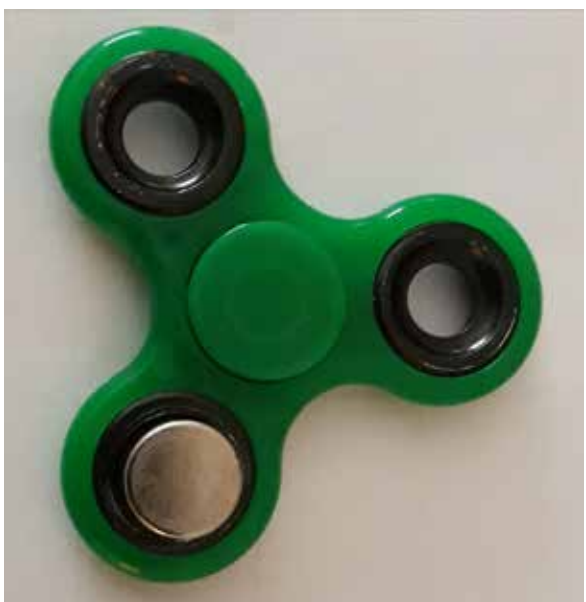

Rysunek 12 i 12a. Spiner z magnesem (po prawej) i wykres zmian pola magnetycznego podczas obrotu zabawki.

Polecam też proste aplikacje ze sklepu Google Play do badania dźwięku, np. FrequenSee Spectrum Analyser5 do obserwacji oscylogramów dźwięku (doświadczenie zalecane w podstawie programowej fizyki dla szkoły podstawowe) i miernik dźwięku Sound Meter<sup>6</sup>.

Zachęcam do zapoznania się z przykładami doświadczeń i aplikacji opisanych w publikacji "Smartphones in Science Teaching" (Smartfony w nauczaniu przedmiotów przyrodniczych) $^7$ , powstałej w wyniku europejskiego projektu iStage 28.

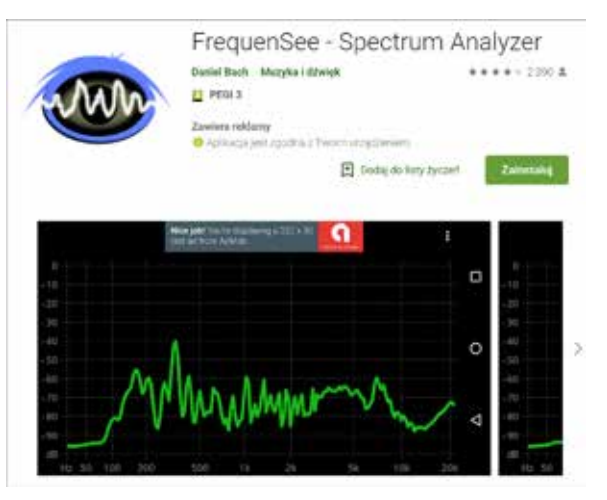

Rysunek 13. FrequenSee Spectrum Analyser – prosta aplikacja do obserwacji widma dźwięku.

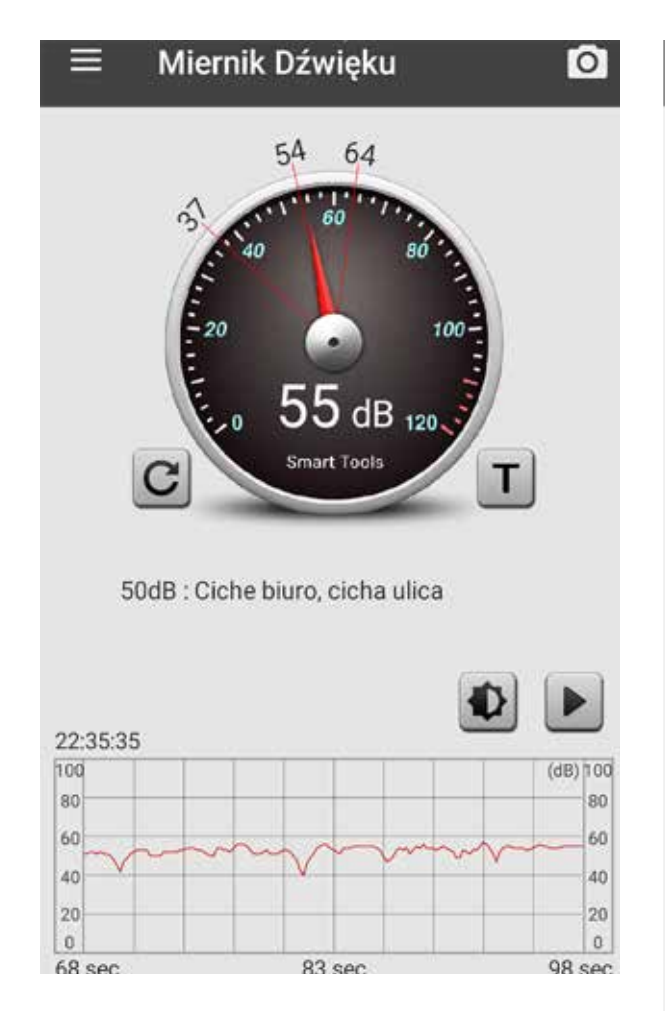

5 https://play.google.com/store/apps/details?id=com.DanielBach. FrequenSee

6 https://play.google.com/store/apps/details?id=kata.siver

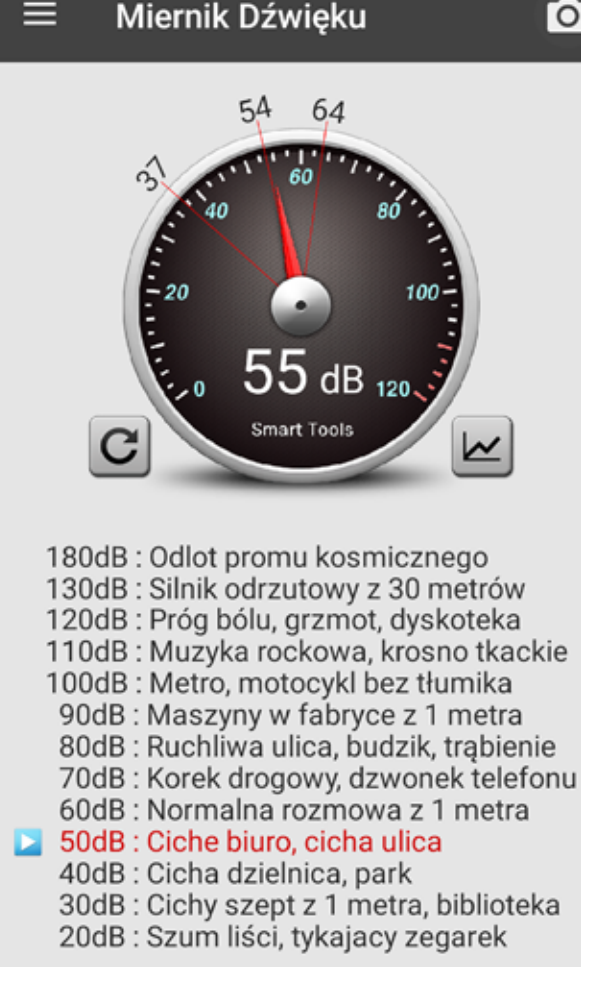

Rysunek 14 i 14a. Miernik dźwięku Sound Meter przedstawia poziom natężenia dźwięku w dB na wykresie i odnosi bieżący wynik do typowej sytuacji.

<sup>7</sup> *Smartphones in Science Teaching*, https://www.science-on- -stage.de/download\_unterrichtsmaterial/iStage\_2\_Smartphones\_in\_ Science\_Teaching.pdf

<sup>8</sup> Projekt iStage, realizowany pod kierunkiem stowarzyszenia non- -profit Science on Stage Germany oraz przy wsparciu SAP, promuje wykorzystanie mediów cyfrowych w szkole, aby zainteresować uczniów przedmiotami ścisłymi. iStage 2 jest drugą publikacją z serii iStage, opracowaną przez 20 nauczycieli z 14 krajów europejskich.

### Wideopomiary ze smartfonem lub tabletem

Technika ta, zwana również pomiarami na obrazach wideo, zalecana jest w podstawie programowej fizyki dla szkół podstawowych jako jedna z metod badania ruchu. Polega na pobraniu danych z filmu, na którym zarejestrowano ruch wybranego obiektu. Można wykorzystać bezpłatny program Tracker<sup>9</sup>, a w przypadku pracy z tabletem lub smartfonem – bezpłatną aplikację VidAnalysis free10. Aplikacja jest dostępna w języku angielskim, jej autorzy zamieścili przykładowe filmiki i instrukcję na stronie http://vidanalysis.com. Polecam wykorzystanie kamery tabletu lub smartfona do nagrania filmu, przy czym podczas rejestracji doświadczenia należy pamiętać o ustawieniu odpowiedniego tła i zaznaczeniu skali (np. umieszczając w tle linijkę czy rysując odcinek o znanej długości).

### Interaktywne symulacje zjawisk fizycznych

Opisując aplikacje na urządzenia mobilne, nie można zapomnieć o interaktywnych symulacjach fizycznych PhET Interactive Simulations, opracowanych na Uniwersytecie w Colorado<sup>11</sup>. Większość z nich została przetłumaczona na język polski, a nowe symulacje w HTML5 działają na tablecie i smartfonie.

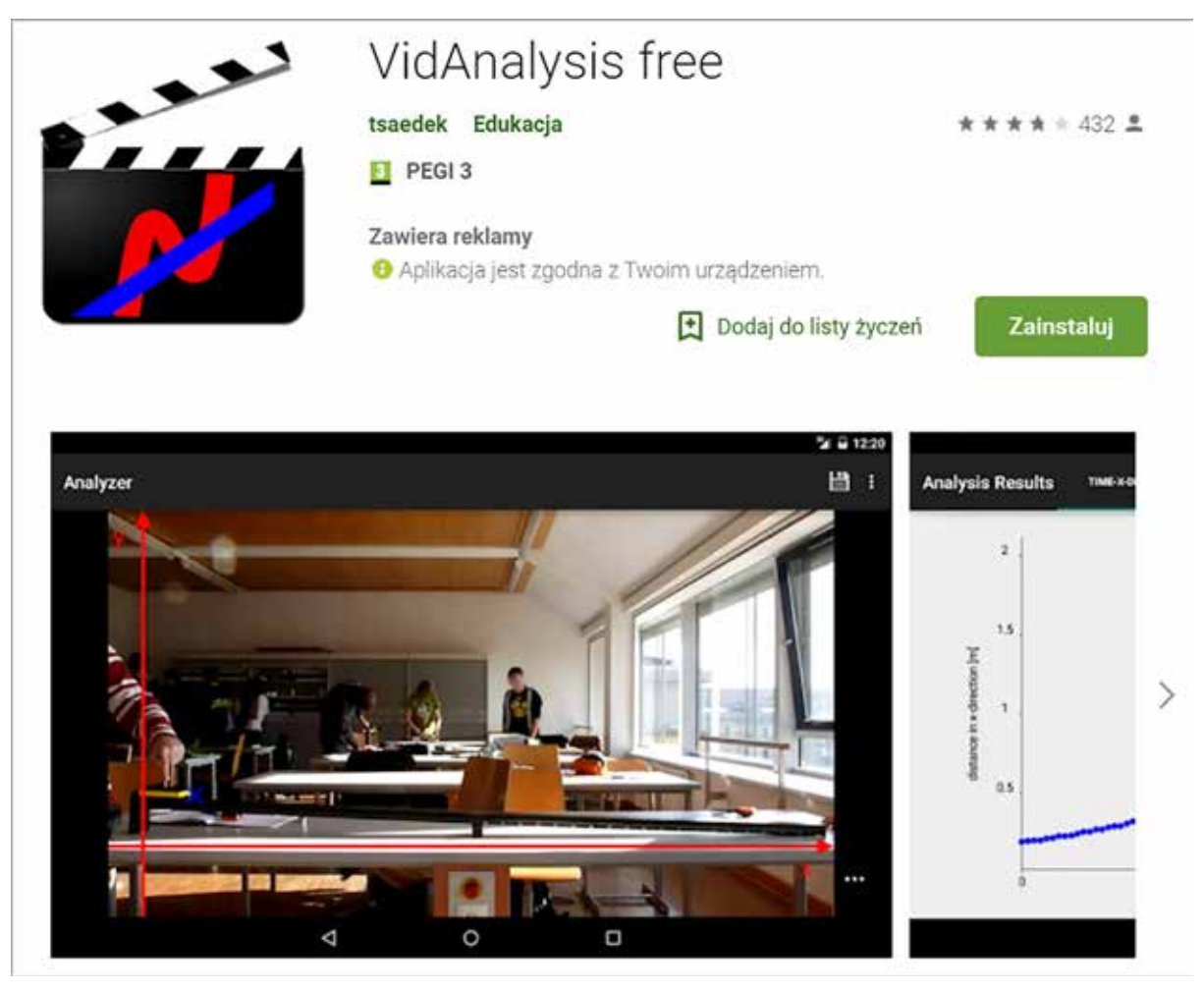

Rysunek 15. Bezpłatna aplikacja VidAnalysis free na stronie Google Play.

http://physlets.org/tracker

10 https://play.google.com/store/apps/details?id=com.vidanalysis.free

11 https://phet.colorado.edu/en/simulations/category/physics

Nauczanie i uczenie się

 $rac{5}{9}$ 

Nauczanie i uczenie

37

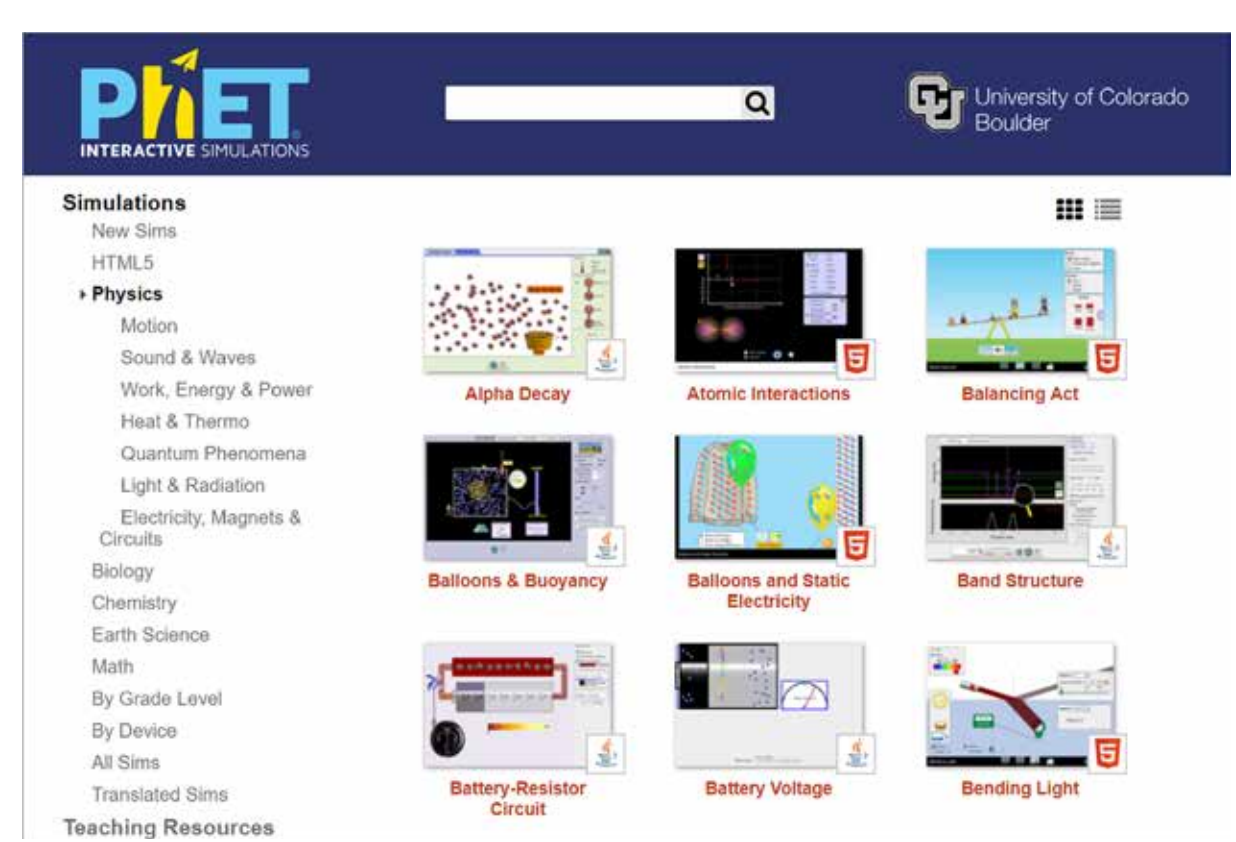

Rysunek 16. Interaktywne symulacje z różnych działów fizyki. W zakładce Translated Sims można wybrać język polski.

## Podsumowanie

Z badania przeprowadzonego w roku 2017 przez Bibliotekę Narodową wynika, że 93% nastolatków posiada smartfony i wykorzystuje je do wyszukiwania informacji, komunikacji ze znajomymi, słuchania muzyki i gier cyfrowych<sup>12</sup>. Zastosowanie opisanych aplikacji pozwoli zmienić smartfon uczniowski w nowoczesną pomoc edukacyjną i zachęcić uczniów do nauki fizyki.

## **Bibliografia**

- 1. Greczyło T. *Wykorzystanie technologii informacyjno–komunikacyjnych w edukacji fizycznej*, https://www.edu.pl/wp-content/ plugins/download-attachments/includes/ download.php?id=15644
- 2. Smartphones in Science Teaching, http://www.science-on-stage.de/download\_unterrichtsmaterial/iStage\_2\_ Smartphones\_in\_Science\_Teaching.pdf
- 3. Strona projektu Phyphox, https://phyphox.org
- 4. Warsztat pracy nauczyciela, https://warsztatpracynauczycieli.blogspot. com/2018/02/phypox-nowe-oblicze- -doswiadczen.html

Elżbieta KAWECKA jest nauczycielem konsultantem w Ośrodku Edukacji Informatycznej i Zastosowań Komputerów w Warszawie.

<sup>12</sup> Powszechne smartfony, ale książka wraca do łask, https://www. edunews.pl/badania-i-debaty/badania/4279-powszechne-smartfony- -ale-ksiazka-wraca-do-lask